# Genie **External Merchant Integration**

Version (Beta) 1.8.2

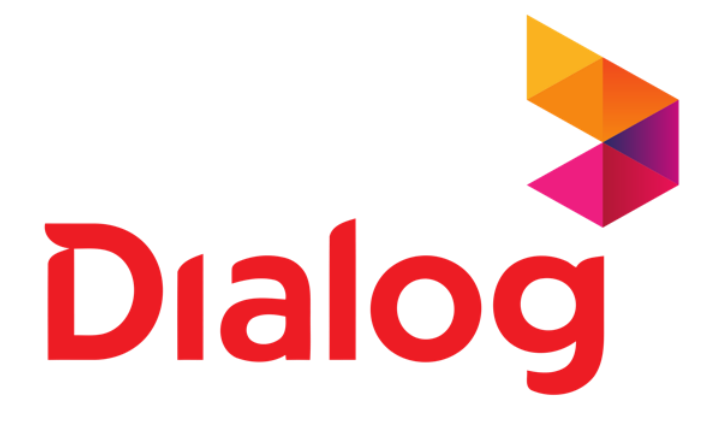

# **Confidentiality Statement**

Copyright © 2009-2016 DIALOG AXIATA PLC. All Rights Reserved. No part of this publication may be reproduced or transmitted in any form or by any means, mechanical, electronic, photocopying, recording, or otherwise, without prior written permission of DIALOG AXIATA PLC. The DIALOG Logo is a trademark of DIALOG AXIATA PLC.

# **Document Details**

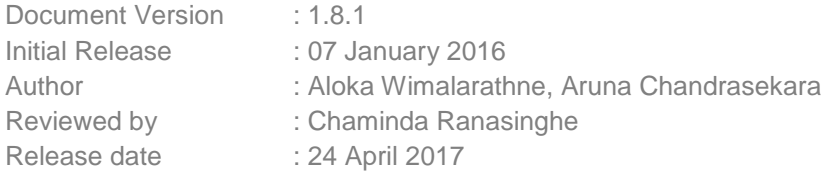

# **IDEAHUB (PVT) LTD.**

25/3, Kanatta Road, Borelesgamuwa, Sri Lanka. Telephone: +94 777 444443 [www.ideahub.lk](http://www.ideahub.lk/)

## **Table of Contents**

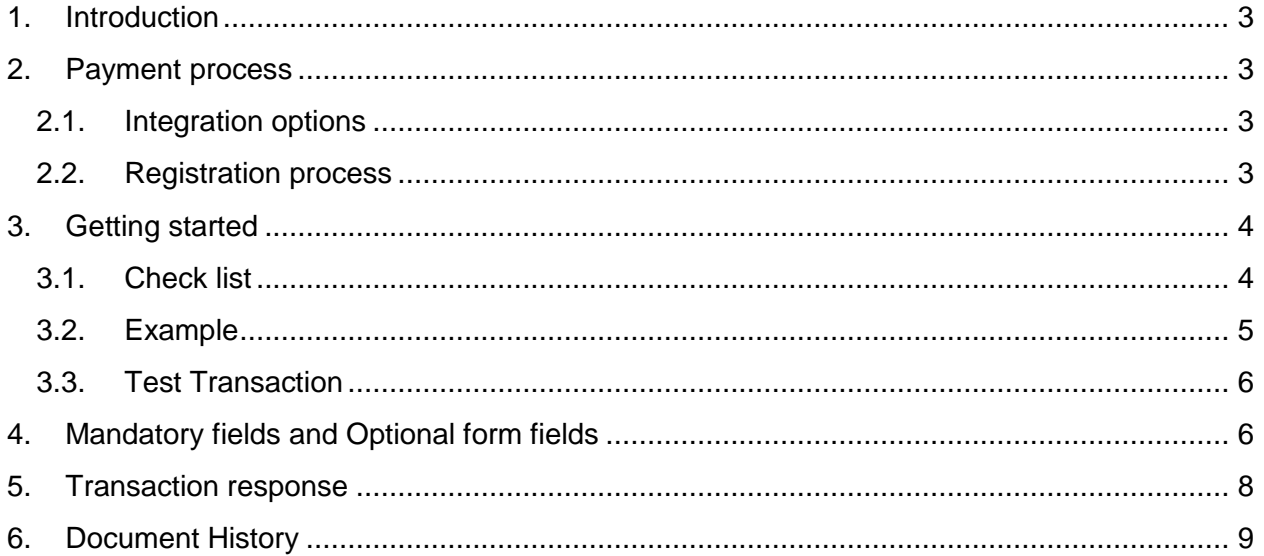

## **Getting Support**

The integration guide will be helpful for integrating external merchant solutions with Genie "Pay Connect". If you have read the documentation and cannot find the solution to your question, please contact our support team.

### <span id="page-3-0"></span>1. Introduction

Genie is a solution for automating online payments. It processes merchant interactions with payment wallets and instruments related to credit and debit accounts in banks and also mobile wallets in telecom operators. Genie consists of an online web portal and client applications for popular smartphone platforms. Further, Genie "Pay Connect" could be used to connect your merchant portal for processing online transactions of Genie registered users.

This document describes how to integrate your website into Genie "Pay Connect" and provides step by step instructions on how quickly to start accepting payments from your online web portal or smartphone applications.

### <span id="page-3-1"></span>2. Payment process

#### <span id="page-3-2"></span>2.1. Integration options

Genie "Pay Connect" currently provides a single option for external merchants to integrate. The primary integration method is based on the ready--made web form pages hosted in our Genie servers. In this case your customers will be forwarded to the Genie secured page when customers select payment option as Genie (Note: *This secured page is based on responsive design guidelines, hence, could also be integrated with smartphone applications*). Afterwards, the customer will be redirected to your system again. Your system will be notified about the payment result.

Genie "Pay Connect" contains an integration method to route transaction approvals without the customer having to leave the merchant application. In this, the sensitive information could be captured through a form hosted on merchant servers and securely sent to Genie services. However, this payment option is not released to the market and would be commissioned in the near future.

#### <span id="page-3-3"></span>2.2. Registration process

Merchants should proceed through a registration process to activate their solution to perform payments through Genie. Merchant registration would activate a merchant business entity to host one or more payment solutions under a single settlement account. The applications should be separately registered under each merchant account.

### <span id="page-4-0"></span>3. Getting started

This section provides an example on how to integrate your solution into the Genie "Pay Connect".

#### <span id="page-4-1"></span>3.1. Check list

In order to integrate with the Genie, you must have following information. This information should be communicated to you by the Genie solution administrator to be configured in your system.

#### **3.1.1. Merchant PG Identifier**

This is the unique identifier use to identify particular merchant and PG details.

#### E.g. 4698762345

#### **3.1.2. Store name**

This is the unique identifier given to your store during the merchant registration process.

#### E.g.123456

#### **3.1.3. Shared secret**

This is a secret code provided by Genie which is unique to your application. Shared secret is part of the secure validation set of information, hence, should be stored securely in your servers.

#### e.g. d051c38d9d284363b917cc25270999f7

#### **3.1.4. URL**

This is the URL to establish communication between your system and Genie. You will be provided different URLs for production and development environments.

e.g. https://www.merchant.skyfluid.com/merchant

#### **3.1.5. Currency**

Your solution would be registered to support one or more types of currency during purchases. But currently using only for LKR. The currency code is mandatory to be present in each transaction.

e.g. LKR

#### <span id="page-5-0"></span>3.2. Example

The following example demonstrates HTML code snippet that will communicate with Genie "Pay Connect" with HTTP POST request. When a Genie account holder selects Genie as a payment option within the merchant solution, they are redirected to the Genie secured pages, where they can authenticate payment options. After a payment has been completed, the user will be redirected to the merchant's redirection page. The URL of the redirection page can be configured and is also a parameter in the original request.

#### **e.g.** Base URL Demo - [http://axipay.skyfluid.com:2218](http://axipay.skyfluid.com:2218/)

```
<form id="ext-merchant-frm" action="="{BASE URL}/merchant" method="post" accept-
charset="UTF-8" enctype="application/x-www-form-urlencoded">
     <input type="hidden" id="merchantPgIdentifier" name="merchantPgIdentifier" value="">
     Total Price<input type="text" id="chargeTotal" name="chargeTotal" value=""></br></br>
     <input type="hidden" id="currency" name="currency" value="">
     <input type="hidden" id="paymentMethod" name="paymentMethod" value="">
     <input type="hidden" id="orderId" name="orderId" value="">
     <input type="hidden" id="invoiceNumber" name="invoiceNumber" value="">
     <input type="hidden" id="successUrl" name="successUrl" value="">
     <input type="hidden" id="errorUrl" name="errorUrl" value="">
     <input type="hidden" id="storeName" name="storeName" value="">
     <input type="hidden" id="transactionType" name="transactionType" value="">
     <input type="hidden" id="timeout" name="timeout" value="">
     <input type="hidden" id="transactionDateTime" name="transactionDateTime" value="">
     <input type="hidden" id="language" name="language" value="">
     <input type="hidden" id="token" name="token" value="">
     <input type="hidden" id="itemList" name="itemList" value=""> <!--added new-->
     <input type="hidden" id="otherInfo" name="otherInfo" value="">
     <input type="radio" name="title"/>Paypal<br />
     <input type="radio" name="title"/>Axipay<br />
    <br/><sub>2</sub> <input type="submit" value="Submit"></br>
   </form>
```
#### <span id="page-6-0"></span>3.3. Test Transaction

When using our test system for integration, can use whole amounts under 10,000 LKR. We recommend using transaction type as "void" for testing purposes.

### <span id="page-6-1"></span>4. Mandatory fields and Optional form fields

Depending on the transaction type, the following form fields must be present in the form being submitted to the gateway.

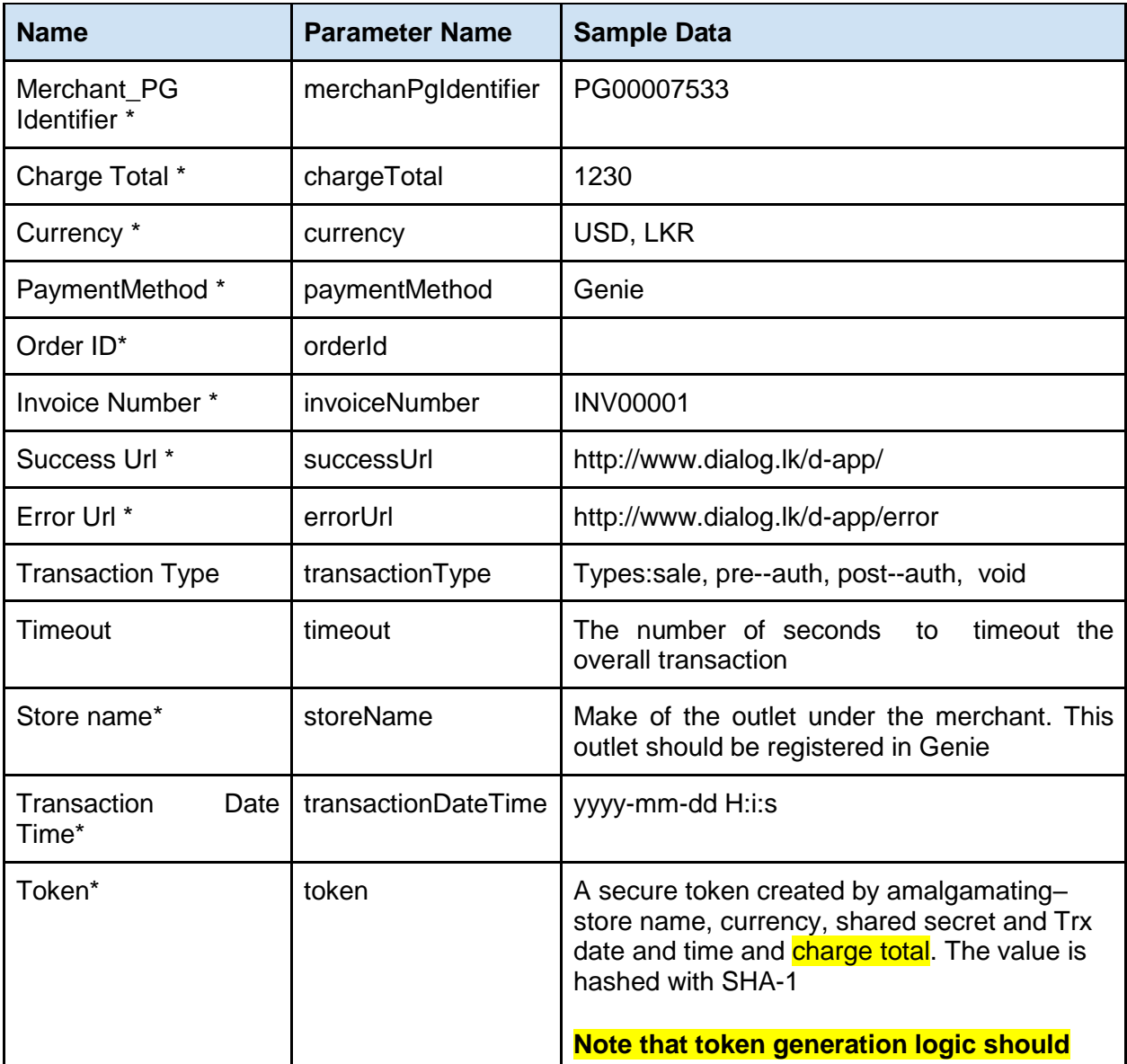

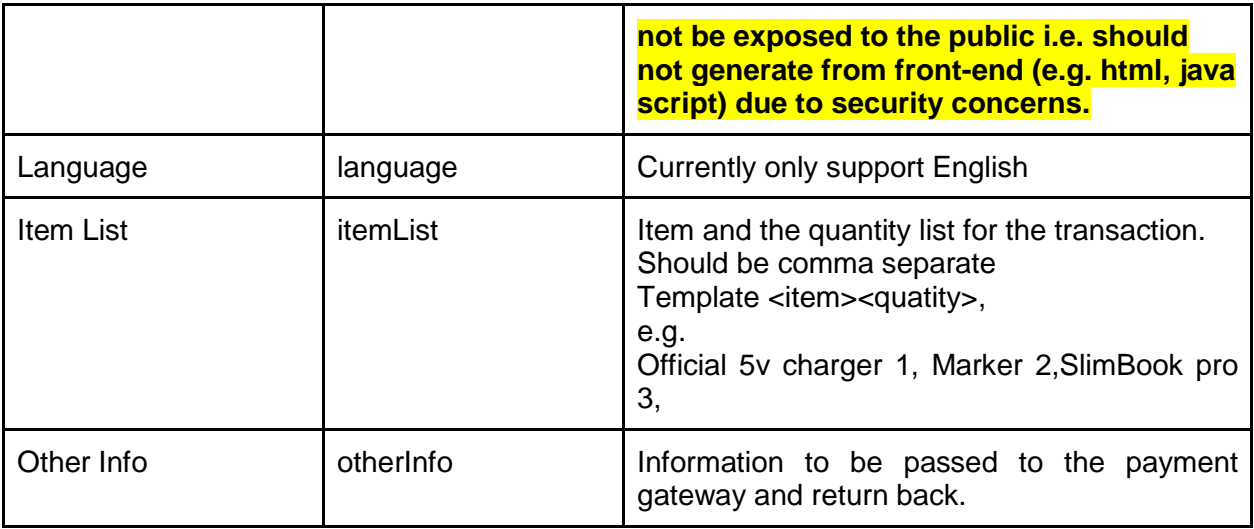

\* Mandatory fields

Currency code list:

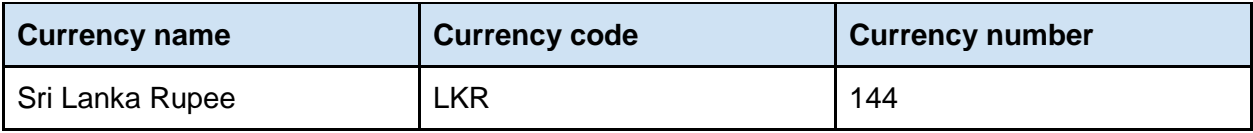

# <span id="page-8-0"></span>5. Transaction response

Upon completion, the transaction details will be sent back to the defined success or error URLs as hidden fields.

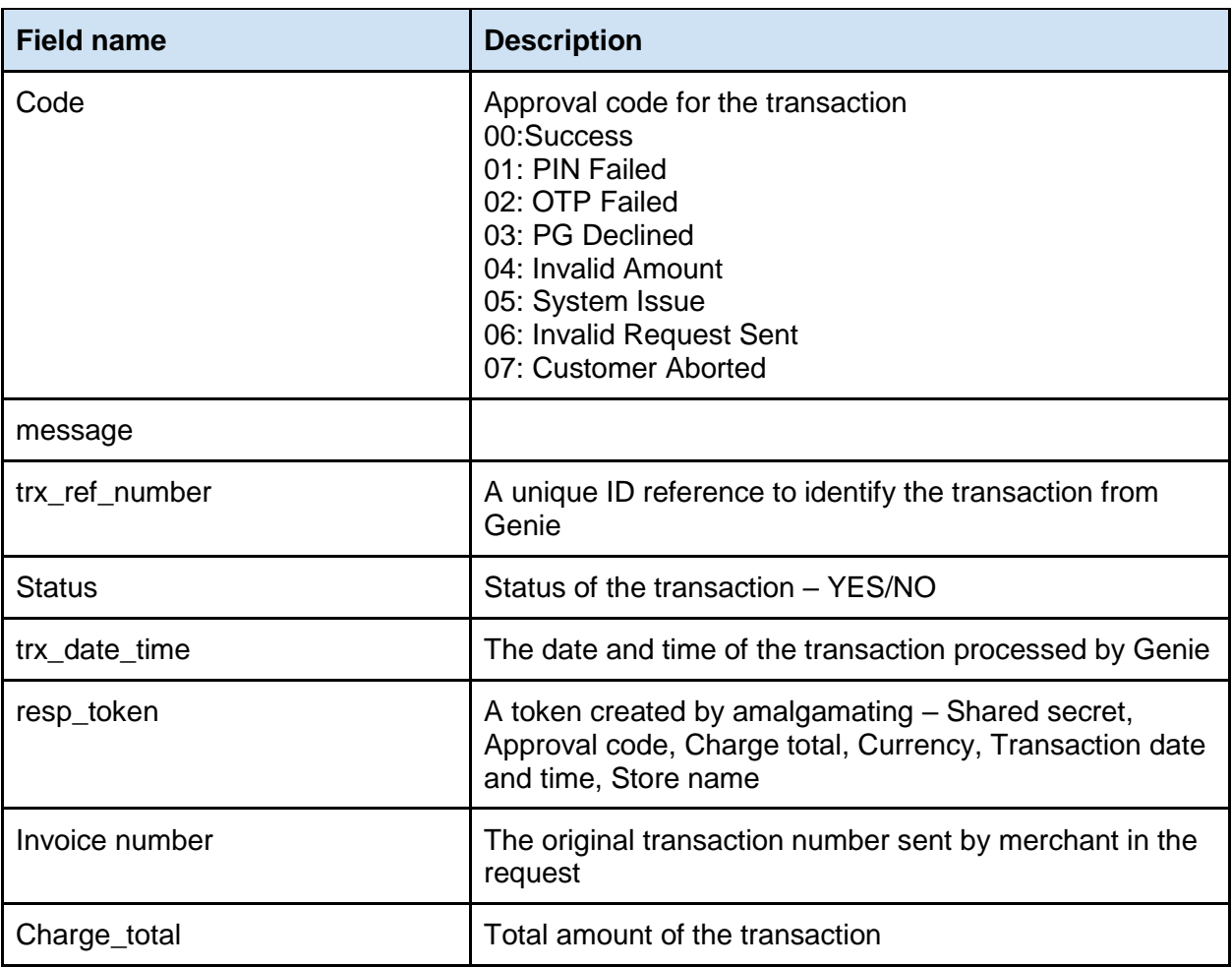

# <span id="page-9-0"></span>6. Document History

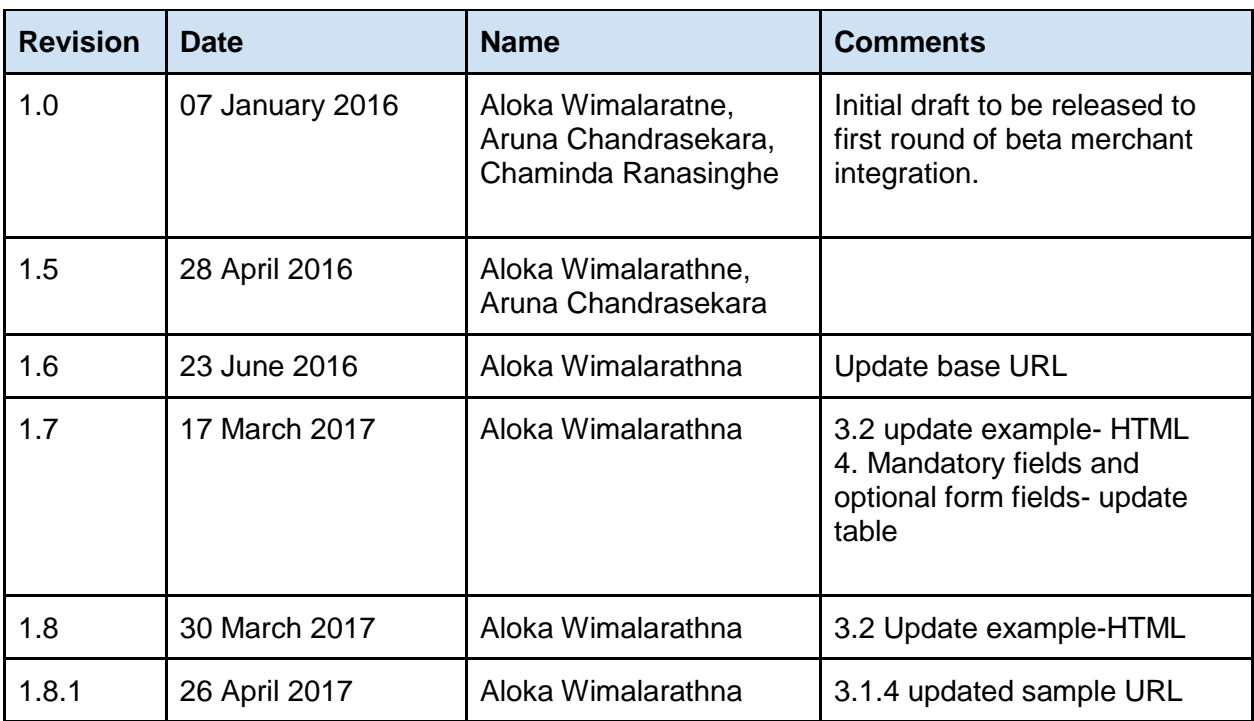